# Backup Exec Management Pack for Microsoft SCOM

Guía del usuario de Management Pack for Microsoft SCOM

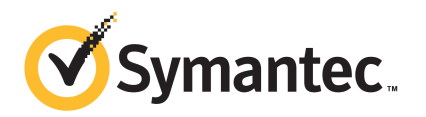

# Management Pack for Microsoft Operations

Este documento incluye los temas siguientes:

- Backup Exec [Management](#page-2-0) Pack for System Center Operations Manager
- Instalación de Backup Exec [Management](#page-3-0) Pack
- Grupos de [notificación](#page-4-0)
- Normas de [supervisión](#page-4-1) de trabajos y copia de seguridad
- Normas de supervisión de soportes y [dispositivos](#page-5-0)
- <span id="page-2-0"></span>Normas de [supervisión](#page-6-0) de Remote Agent
- Normas de [supervisión](#page-7-0) de servicios y servidores

## Backup Exec Management Pack for System Center Operations Manager

Symantec Backup Exec for Windows Servers Management Pack permite que System Center Operations Manager (SCOM) supervise las alertas de Backup Exec, los atributos de supervisión de rendimiento y los eventos. Este módulo de administración puede descargarse en el sitio web de Symantec.

Backup Exec Management Pack supervisa los siguientes elementos:

- Los estados de los servicios de Backup Exec: en pausa, detenido o con error
- Las alertas de trabajos de Backup Exec
- Las alertas de dispositivos y soportes

■ Las alertas de Remote Agent de Backup Exec

Backup Exec Management Pack permite que SCOM supervise las alertas de Backup Exec, los atributos de supervisión de rendimiento y los eventos en los registros de eventos de Windows.

Para cada evento, el módulo de administración proporciona al usuario la siguiente información para resolver el problema:

- Una descripción detallada del error
- Una causa probable que explica el motivo por el que se ha podido producir el error
- Una propuesta de solución para solucionar el problema rápidamente
- Una descripción detallada del equipo, como el nombre del equipo, la dirección IP, una ruta de instalación y un número de compilación.

<span id="page-3-0"></span>Para supervisar las operaciones de Backup Exec, SCOM necesita que el puerto 1270 esté disponible a través delfirewall. El sistema SCOM cifra los datos y utiliza TCP para su transferencia. Con un único Management Pack se supervisan los componentes de cliente y servidor de Backup Exec.

## Instalación de Backup Exec Management Pack

Para poder instalar Management Pack, debe descargarlo del sitio web de Symantec.

#### Para instalar Backup Exec Management Pack

- 1 Descargue Management Pack del sitio web de Symantec.
- 2 Inicie la consola de operaciones de System Center Operations Manager 2007.
- 3 Haga clic en la ficha **Administración**.
- 4 En el panel de selección, en Acciones, haga clic en **Importar módulos de administración**.
- 5 Haga clic en **Agregar**.
- 6 Haga clic en **Agregar desde disco**.
- 7 Especifique la ruta o vaya hasta la carpeta en la que se encuentra el archivo de Backup Exec Management Pack y, luego, haga clic en **Abrir**.
- 8 Haga clic en **Instalar**.
- 9 Compruebe las opciones seleccionadas y haga clic en **Cerrar**.

Si necesita más información sobre cómo importar módulos de administración a System Center Operations Manager, consulte la documentación de System Center Operations Manager.

## Grupos de notificación

<span id="page-4-1"></span><span id="page-4-0"></span>Si necesita información sobre cómo agregar operadores a este grupo de notificación, consulte la documentación de SCOM.

## Normas de supervisión de trabajos y copia de seguridad

Las reglas de supervisión de trabajos y copia de seguridad de Backup Exec 11.0 o posterior se encuentran en la siguiente carpeta: Symantec Backup Exec.

En la siguiente tabla, se detallan las normas de supervisión de trabajos y copia de seguridad incluidas en Management Pack.

| ID de evento | <b>Norma</b>                                          | Gravedad de la alerta |
|--------------|-------------------------------------------------------|-----------------------|
| 57753        | El trabajo de copia de<br>seguridad no contiene datos | Informativa           |
| 34338        | Error de catálogo                                     | Error                 |
| 57751        | Copia IDR fallida                                     | Error                 |
| 57752        | Copia de seguridad completa<br><b>IDR</b> correcta    | Informativa           |
| 34114        | Cancelación de trabajos                               | Advertencia           |
| 57755        | Trabajo completado con<br>excepciones                 | Informativa           |
| 34113        | Error en el trabajo                                   | Error                 |
| 57754        | Error en el trabajo (prueba)                          | Error                 |
| 57756        | Inicio de trabajo                                     | Informativa           |
| 34112        | Trabajo correcto                                      | Informativa           |
| 33919        | Advertencia de trabajo                                | Advertencia           |

Tabla 1-1 Normas de supervisión de trabajos y copia de seguridad

#### Normas de rendimiento de supervisión de trabajos y copia de seguridad

Se dispone de las siguientes normas:

■ Trabajos correctos

- Trabajos fallidos
- Trabajos anulados
- Objetos omitidos en uso
- Objetos omitidos con errores
- Objetos dañados
- Objetos con verificación fallida
- Número de trabajos

<span id="page-5-0"></span>Para establecer los límites operativos del umbral para las reglas de rendimiento de Backup Exec, consulte la documentación de System Center Operations Manager 2007. Una vez que haya configurado el límite del umbral para una regla determinada de rendimiento, SCOM envía una alerta usando Backup Exec Management Pack siempre que el contador de rendimiento exceda el valor del umbral determinado.

### Normas de supervisión de soportes y dispositivos

Las reglas de supervisión de soportes y dispositivos de Backup Exec 11.0 o posterior se encuentran en la siguiente carpeta: Symantec Backup Exec.

En la siguiente tabla, se detallan las normas de supervisión de soportes y dispositivos incluidas en el Management Pack.

| ID de evento | <b>Norma</b>               | Gravedad de la alerta |
|--------------|----------------------------|-----------------------|
| 58053        | Error de dispositivo       | Error                 |
| 58055        | Información de dispositivo | Información           |
| 58054        | Advertencia de dispositivo | Advertencia           |
| 58064        | Inserción de bibliotecas   | Información           |
| 58057        | Error de soporte           | Error                 |
| 58059        | Información de soporte     | Información           |
| 58061        | Inserción de soportes      | Advertencia           |
| 58060        | Intervención de soporte    | Información           |
| 58062        | Sobrescritura de soportes  | Información           |

Tabla 1-2 Normas de supervisión de soportes y dispositivos

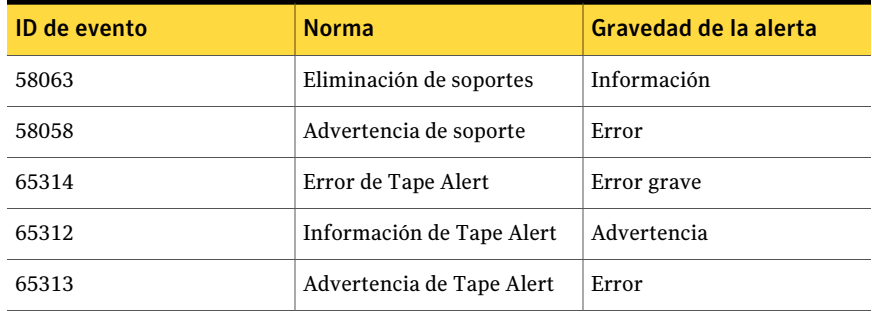

#### Normas de rendimiento de supervisión de soportes y dispositivos

Se dispone de las siguientes normas:

- Tiempo de espera de dispositivo de copia de seguridad
- Tiempo de montaje de copia de seguridad

<span id="page-6-0"></span>Para establecer los límites operativos del umbral para las reglas de rendimiento de Backup Exec, consulte la documentación de System Center Operations Manager 2007. Una vez que haya configurado el límite del umbral para una regla determinada de rendimiento, SCOM envía una alerta usando Backup Exec Management Pack siempre que el contador de rendimiento exceda el valor del umbral determinado.

## Normas de supervisión de Remote Agent

Las reglas de supervisión de Remote Agent de Backup Exec 11.0 o posterior se encuentran en la siguiente carpeta: Symantec Backup Exec.

En la siguiente tabla, se detallan las normas de supervisión de Remote Agent incluidas en el Management Pack.

| <b>ID de evento</b> | <b>Norma</b>                                         | Gravedad de la alerta |
|---------------------|------------------------------------------------------|-----------------------|
| 58115               | Versión de sistema   Error<br>operativo no<br>válida |                       |
| 58116               | Conflicto de<br>puerto                               | Error                 |
| 58117               | Escucha de puerto   Error<br>fallida                 |                       |

Tabla 1-3 Normas de supervisión de Remote Agent

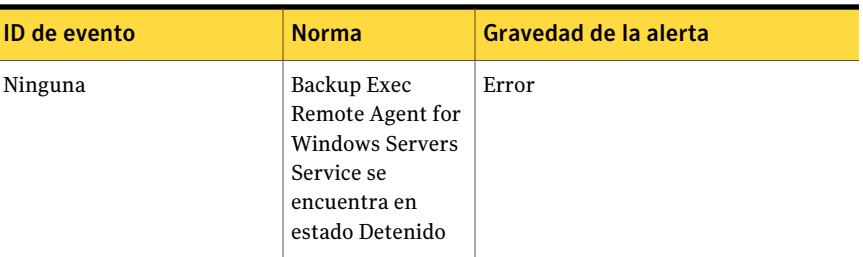

### Reglas de supervisión de rendimiento de servicios y servidores de Backup Exec 11.0 o posterior

Se dispone de las siguientes normas:

- Número de mensajes reconocidos
- Mensajes reconocidos/s
- Número de mensajes activos
- Número de VSN activos
- Número de bytes recibidos
- Bytes recibidos/s
- Número de mensajes recibidos
- Mensajes recibidos/s
- Número de bytes enviados
- Bytes enviados/s
- Número de mensajes enviados
- Mensajes enviados/s

<span id="page-7-0"></span>Para establecer los límites operativos del umbral para las reglas de rendimiento de Backup Exec, consulte la documentación de System Center Operations Manager 2007. Una vez que haya configurado el límite del umbral para una regla determinada de rendimiento, SCOM envía una alerta usando Backup Exec Management Pack siempre que el contador de rendimiento exceda el valor del umbral determinado.

## Normas de supervisión de servicios y servidores

Las reglas de supervisión de servicios y servidores de Backup Exec 11.0 o posterior se encuentran en la siguiente carpeta: Symantec Backup Exec.

En la siguiente tabla, se detallan las normas de supervisión de servicios y servidores incluidas en el Management Pack.

| <b>ID de evento</b> | <b>Norma</b>                                                                              | Gravedad de la alerta |
|---------------------|-------------------------------------------------------------------------------------------|-----------------------|
| 57794               | Fallo del servicio<br>de nombres de<br>Backup Exec                                        | Error                 |
| 57348               | Error de<br>mantenimiento de<br>bases de datos                                            | Error                 |
| 57347               | Información de<br>mantenimiento de<br>base de datos                                       | Informativa           |
| 57802               | Error al inicializar $ $                                                                  | Error                 |
| 57803               | Error al inicializar<br>objetos de<br>negocios                                            | Error                 |
| 57798               | Versión de sistema  <br>operativo no<br>válida                                            | Error                 |
| 57804               | Esquema no<br>coincidente                                                                 | Error                 |
| 57796               | Inicio de servicio                                                                        | Informativa           |
| 57797               | Detención de<br>servicio                                                                  | Informativa           |
| 34576               | Información de<br>actualización de<br>software                                            | Informativa           |
| Ninguna             | El servicio de<br>navegador de<br>Backup Exec Agent<br>se encuentra en<br>estado Detenido | Error                 |

Tabla 1-4 Normas de supervisión de servicios y servidores

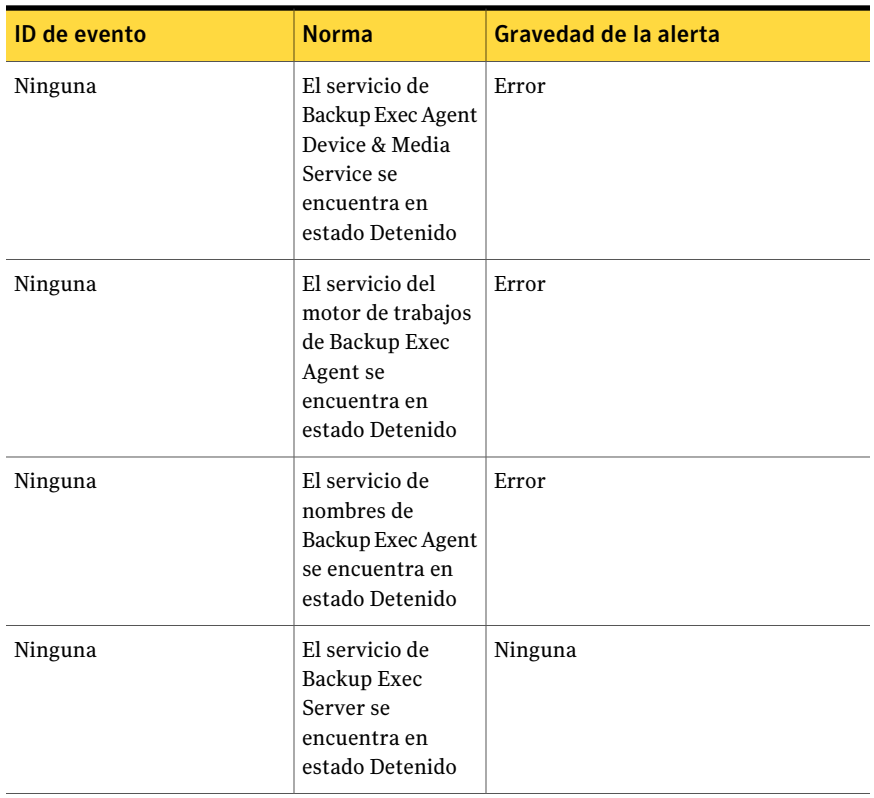

#### Reglas de supervisión de rendimiento de servicios y servidores de Backup Exec 11.0 o posterior

Se dispone de las siguientes normas:

- Número de trabajos activos
- Tiempo de servidor activo

Para establecer los límites operativos del umbral para las reglas de rendimiento de Backup Exec, consulte la documentación de System Center Operations Manager 2007. Una vez que haya configurado el límite del umbral para una regla determinada de rendimiento, SCOM envía una alerta usando Backup Exec Management Pack siempre que el contador de rendimiento exceda el valor del umbral determinado.